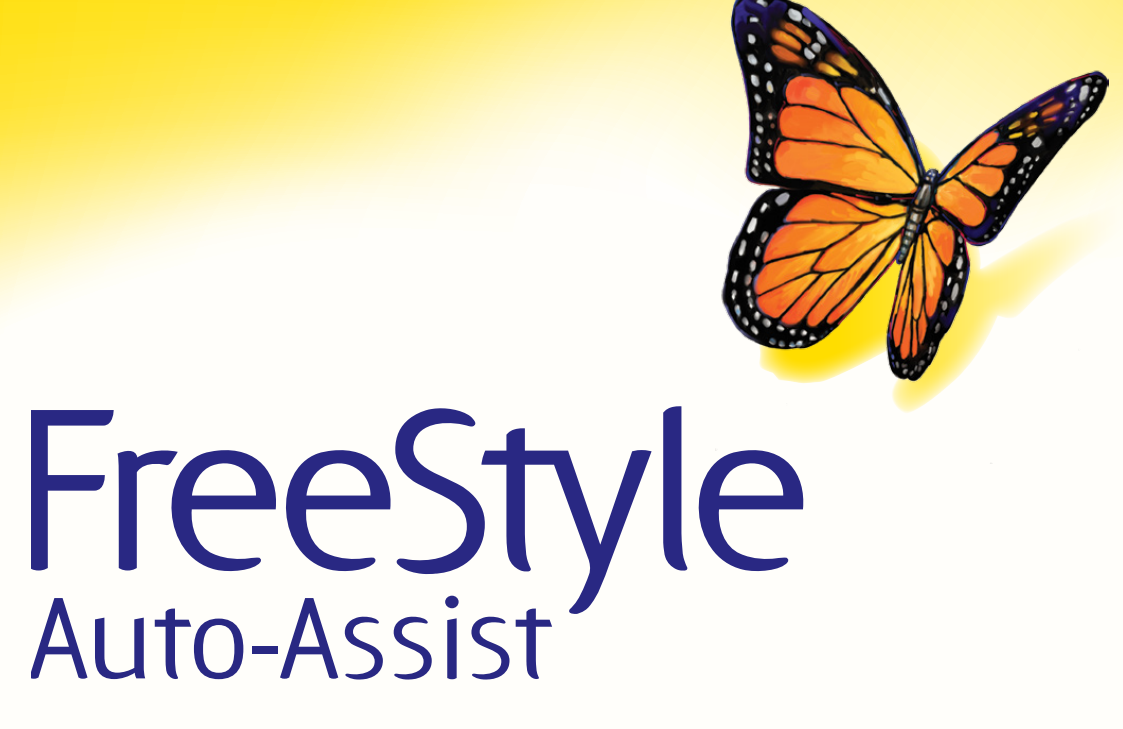

Software Version 2.0

**User's Guide**

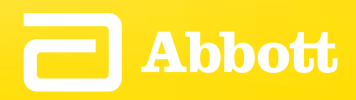

## **Table of Contents**

# <span id="page-1-0"></span>**Contents**

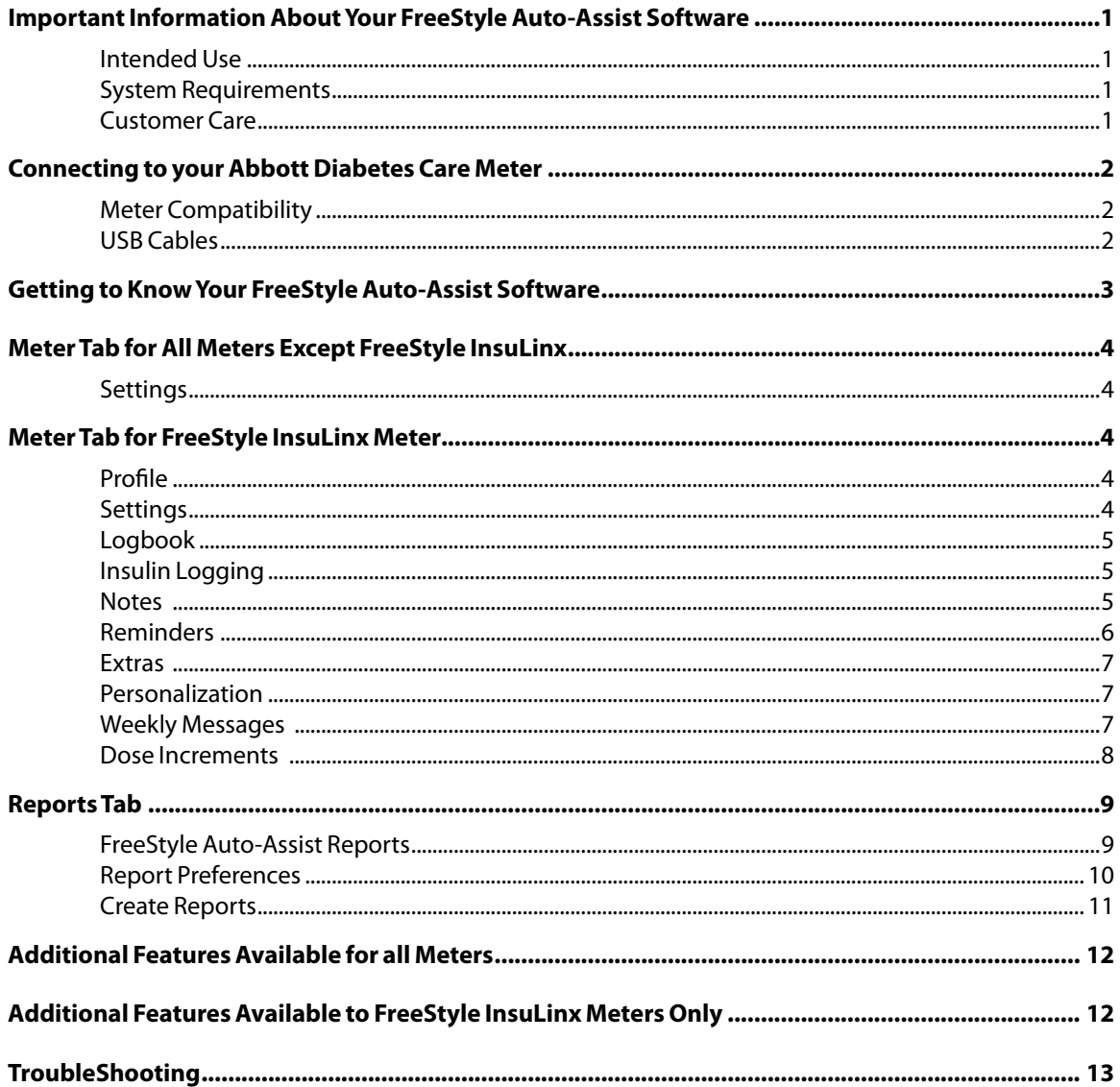

## <span id="page-2-0"></span>Important Information About Your FreeStyle Auto-Assist Software

#### Intended Use

The FreeStyle Auto-Assist Software Version 2.0 is intended for use by people with diabetes to aid in the review, analysis and evaluation of information such as blood glucose test results, blood ketone test results and other data uploaded from a meter, such as insulin doses and exercise data, in support of an effective diabetes health management program.

FreeStyle Auto-Assist software is not intended for the diagnosis of or screening for diabetes mellitus.

#### System Requirements

A computer running one of the following operating systems:

- Microsoft Windows 7 (32 or 64 bit)
- Microsoft Windows Vista (32 or 64 bit)
- Microsoft Windows XP (Service Pack 3)
- Mac OS X Snow Leopard
- Mac OS X Lion

#### Customer Care

For more information about the software or for help, contact Abbott Diabetes Care Customer Care by calling the toll free number 1-888-522-5226 available Monday through Friday, 8AM to 8PM Eastern Standard Time. If you are unable to reach Customer Care or if this is an emergency, contact your healthcare provider.

**CAUTION:** Do not use FreeStyle Auto-Assist to upload data from any device that has stored data for more than one person. FreeStyle Auto-Assist cannot identify if data on a device has ever been recorded for more than one person.

## <span id="page-3-0"></span>Connecting to your Abbott Diabetes Care Meter

#### Purpose

This section describes the meters that are compatible with FreeStyle Auto-Assist Software Version 2.0 and the appropriate USB cable to be used to upload data and create reports.

#### Meter Compatibility

FreeStyle Auto-Assist Software Version 2.0 is compatible with the following meters: FreeStyle InsuLinx, FreeStyle Lite, FreeStyle Freedom, FreeStyle Freedom Lite, and Precision Xtra.

#### USB Cables

An Abbott Diabetes Care glucose meter will use 1 of the 3 types of USB cables listed below. For information on how to obtain the proper cable, contact Abbott Diabetes Care Customer Service by calling the toll free number at 1-888-522-5226.

- Abbott Diabetes Care USB Data Cable with Stereo Plug\*
- Abbott Diabetes Care USB Data Cable with Strip Port Connector\*
- A standard micro USB cable is provided with the FreeStyle InsuLinx meter.

\* The Stereo Plug and Strip Port Connector cables are labeled for use with Windows Operating Systems only. However, compatibility with Macintosh Operating Systems is provided by the FreeStyle Auto-Assist Software Version 2.0.

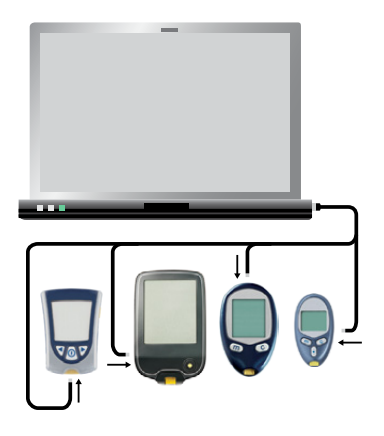

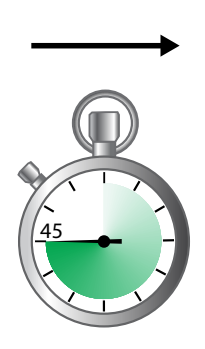

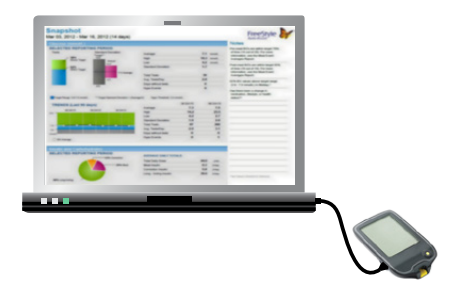

## <span id="page-4-0"></span>Getting to Know Your FreeStyle Auto-Assist Software

#### Purpose

This section describes the main features of the FreeStyle Auto-Assist software.

- • FreeStyle Auto-Assist is a simple, easy to use software that provides rapid and informative report generation.
- It is important to understand that the software recognizes your meter and displays only the features or information available to your meter.
- • When supported by the meter, options and settings made in the Meter Tab are saved to the attached meter.
- • Options and settings made in the Reports Tab are saved to your computer and will be used when creating reports from any meter.

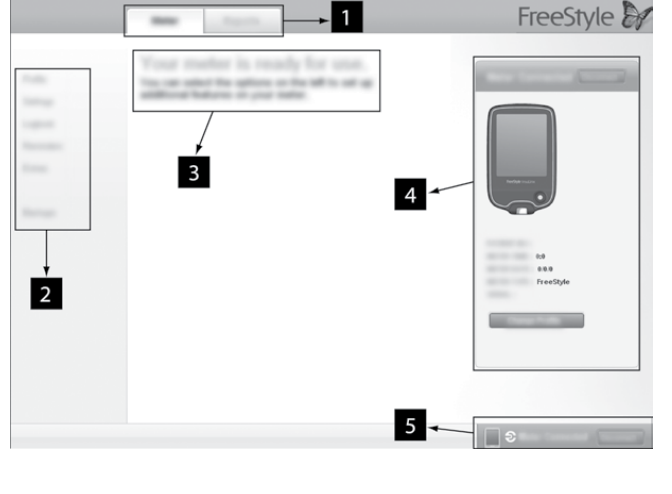

- 1. **Meter Tab:** Provides access to meter features and patient name and ID.
	- The Meter Tab will be disabled until a compatible Abbott Diabetes Care meter is connected. **Reports Tab:** Provides access to

preferences and reports.

- 2. **Submenu:** Provides access to additional features within each tab.
- 3. **Message Box:** Keeps you posted on software status and any next steps (if needed).
- 4. **Meter information:** Shows meter details such as time, date, serial number.
- 5. **Meter Status Bar:** Displays meter connection status.

**Note: The FreeStyle Auto-Assist software is designed to adapt to the available features of your meter. Meter Tab Submenu options (such as Insulin Logging) and some reports will not appear if your meter does not support these functions.**

## <span id="page-5-0"></span>Meter Tab for All Meters Except FreeStyle InsuLinx

#### Settings

Synchronize meter time to computer time, if needed.

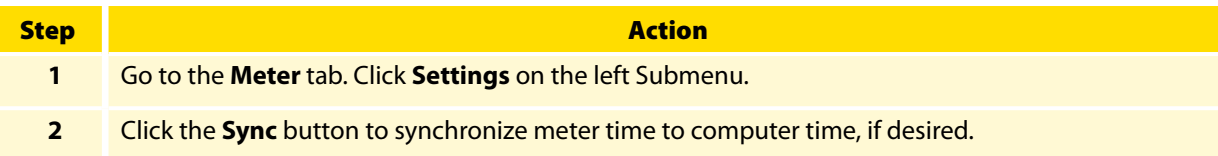

## Meter Tab for FreeStyle InsuLinx Meter

All options or settings made under the Meter Tab are saved to the connected FreeStyle InsuLinx meter.

#### Profile

Enter the owner's name and ID (optional).

**Note: The name and ID are saved to the connected FreeStyle InsuLinx meter but they are not visible anywhere on the meter. The profile information is only visible within the FreeStyle Auto-Assist software and only when the meter is connected.**

#### Settings

Synchronize meter time to computer time, if needed.

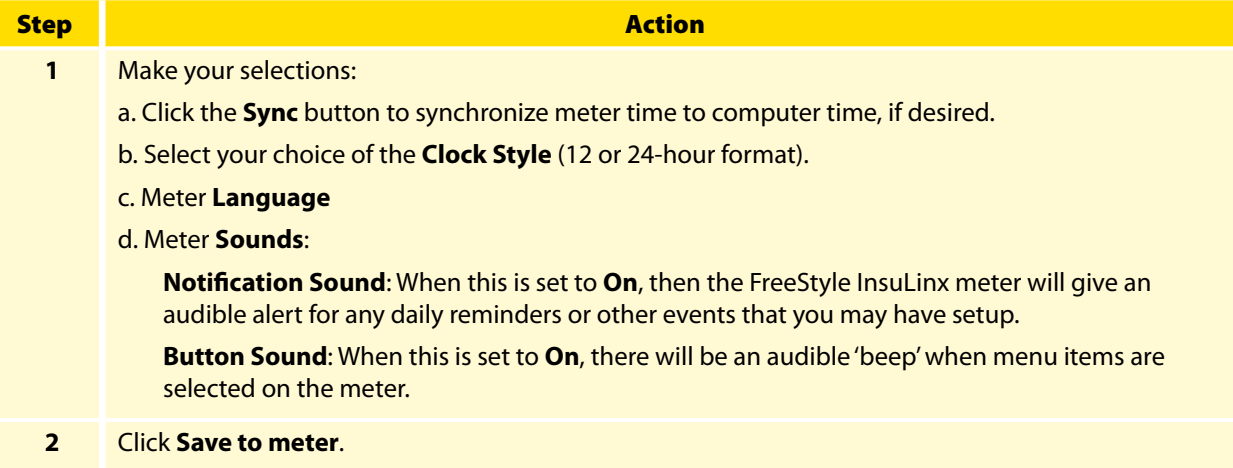

## <span id="page-6-0"></span>Logbook

Turn on additional meter logbook features such as the ability to log all your insulin doses and add up to 11 custom notes that can be logged with your blood glucose test results.

#### Insulin Logging

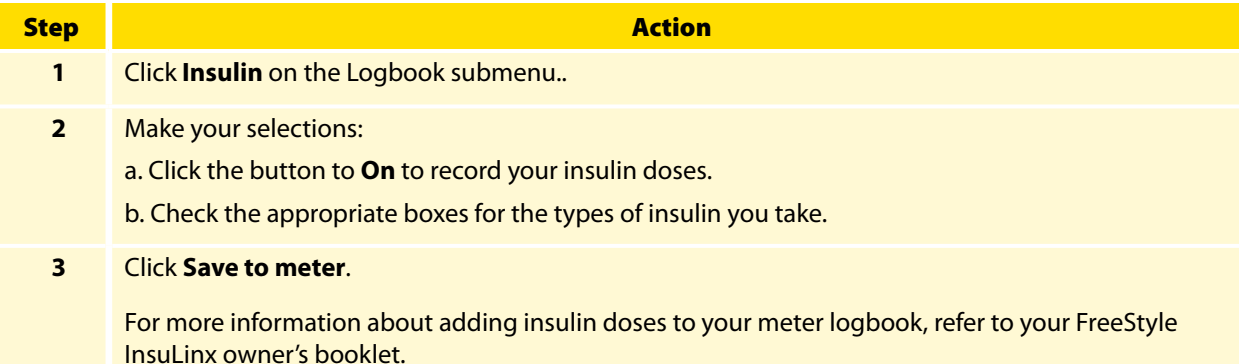

#### Notes

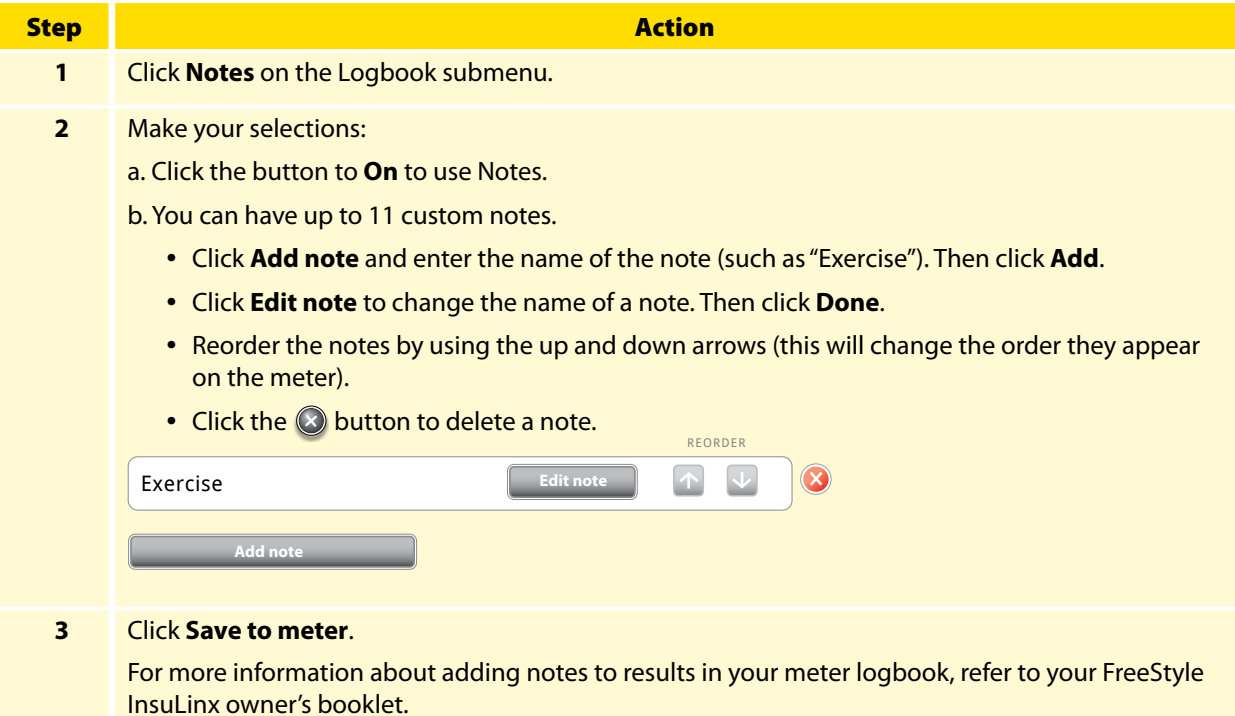

### <span id="page-7-0"></span>**Reminders**

Set your meter to remind you when to test, when to take your insulin or for other alarms. The software allows you to set up to 12 different personal reminders.

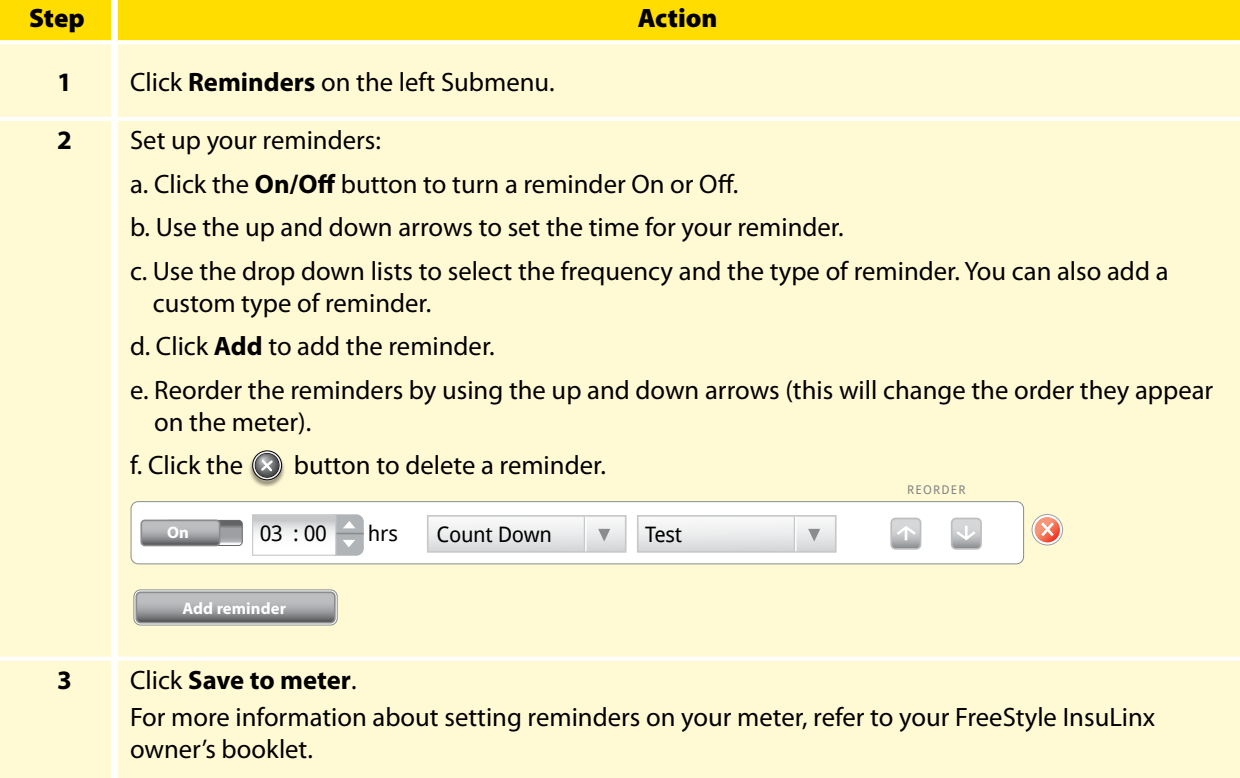

### <span id="page-8-0"></span>Extras

#### Personalization

Change the picture you see when you perform a blood glucose test.

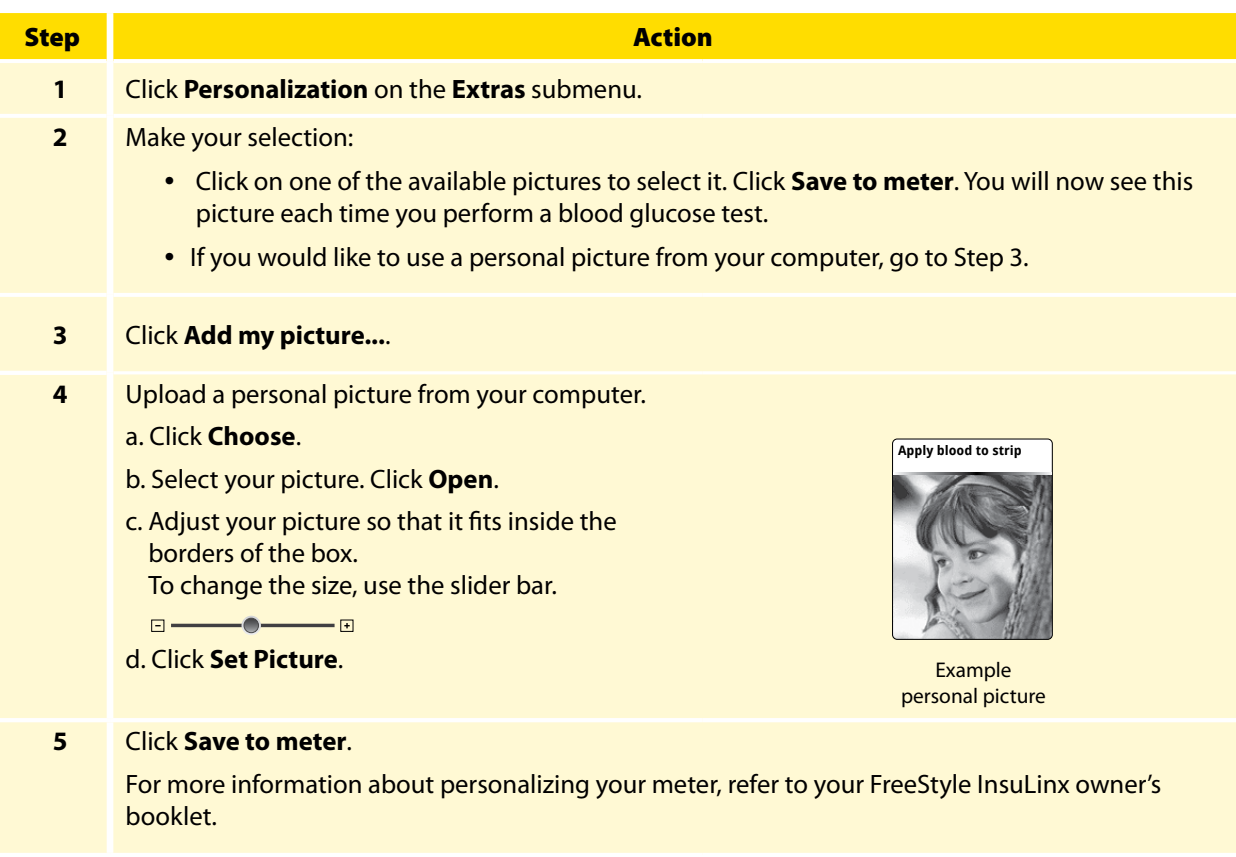

### Weekly Messages

Turning on weekly messages will help you identify patterns in your blood glucose results.

**IMPORTANT:** Ask your health care professional for your blood glucose target range.

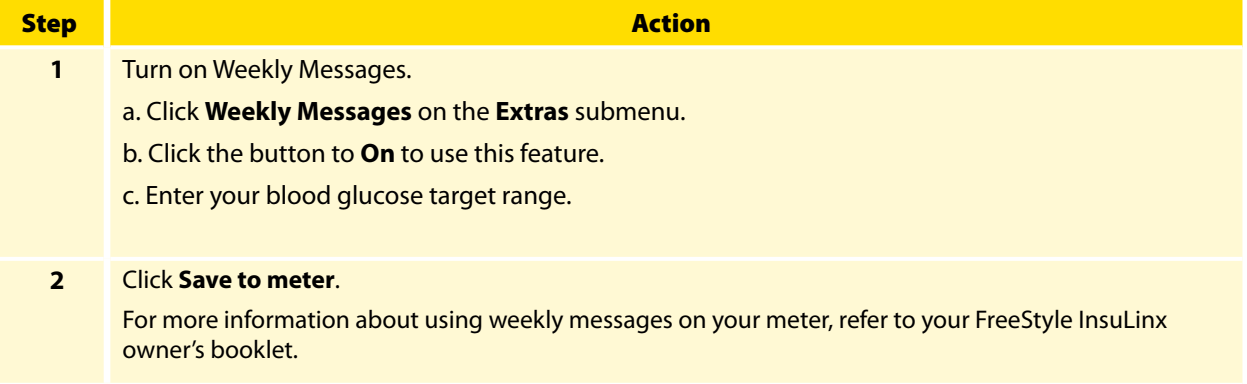

#### <span id="page-9-0"></span>Dose Increments

Set your insulin dose increments to either 1.0 or 0.5 unit for your FreeStyle InsuLinx meter.

**IMPORTANT:** It is strongly recommended that you work with your health care professional to determine which insulin dose increment is best for you.

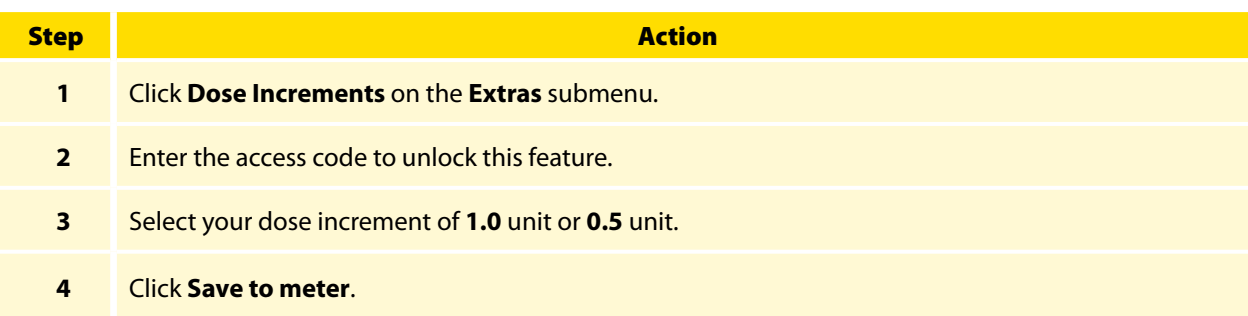

## <span id="page-10-0"></span>Reports Tab

#### FreeStyle Auto-Assist Reports

The FreeStyle Auto-Assist software can generate up to 6 reports, depending on the meter connected. The following 4 reports are available for all meters:

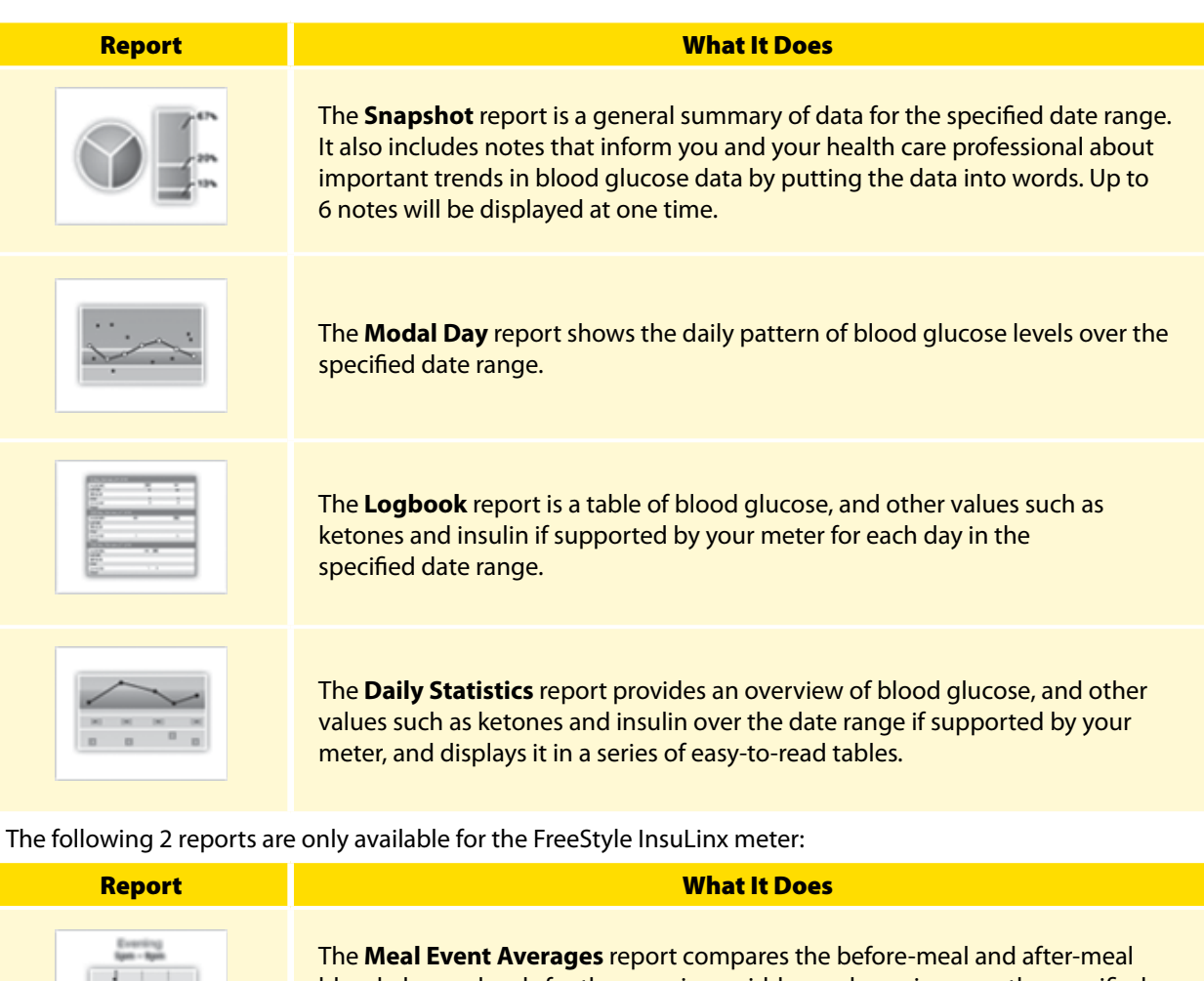

blood glucose levels for the morning, midday and evening over the specified date range. This report also shows before and after meal averages and logged insulin.

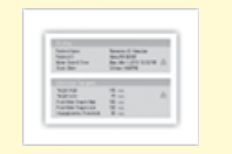

The **Meter Settings** report shows current meter settings.

#### **References:**

The following references are relevant to information displayed in the Snapshot report.

- Diabetes Care. January 2010, vol. 33, no. Supplement 1, S11-S61.
- • Hirsch, I. (2005). Glycemic Variability: It's Not Just About A1C Anymore! Diabetes Technology and Therapeutics, 7 (5), 780-783.
- Mayo Clinic Proceedings February 2007, vol. 82, no. 2, 229-236.
- • Pearson J, Bergenstal R. Fine-Tuning Control: Pattern Management Versus Supplementation: View 1: Pattern Management: an Essential Component of Effective Insulin Management. Diabetes Spectr. April 1, 2001; 14(2)75-78.

### <span id="page-11-0"></span>Report Preferences

FreeStyle Auto-Assist is designed to provide rapid data upload and analysis. Setting Report Preferences such as **Quick print** and **Auto-Save** will allow for immediate report generation upon connecting your meter.

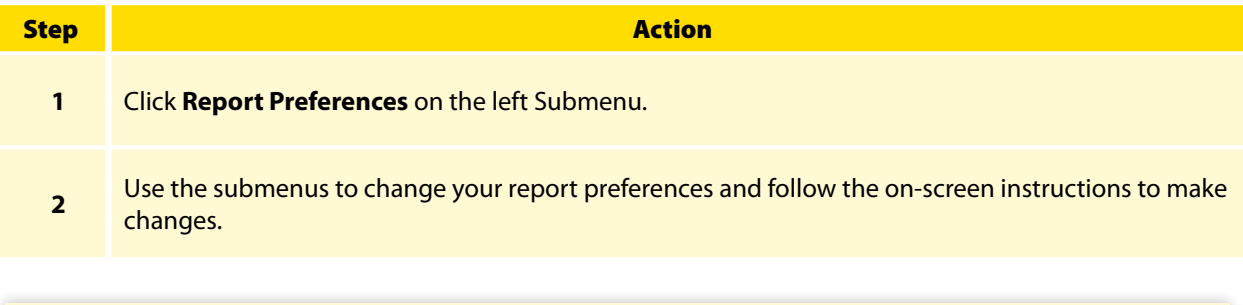

**Note: Changes to Report Preferences will be saved to your computer and will be used when creating reports from any meter.**

**Note: Your blood glucose target range and hypoglycemia threshold preferences will only be used in the reports and will not change any meter settings.**

## <span id="page-12-0"></span>Create Reports

**IMPORTANT:** Work with your health care professional to understand your report data.

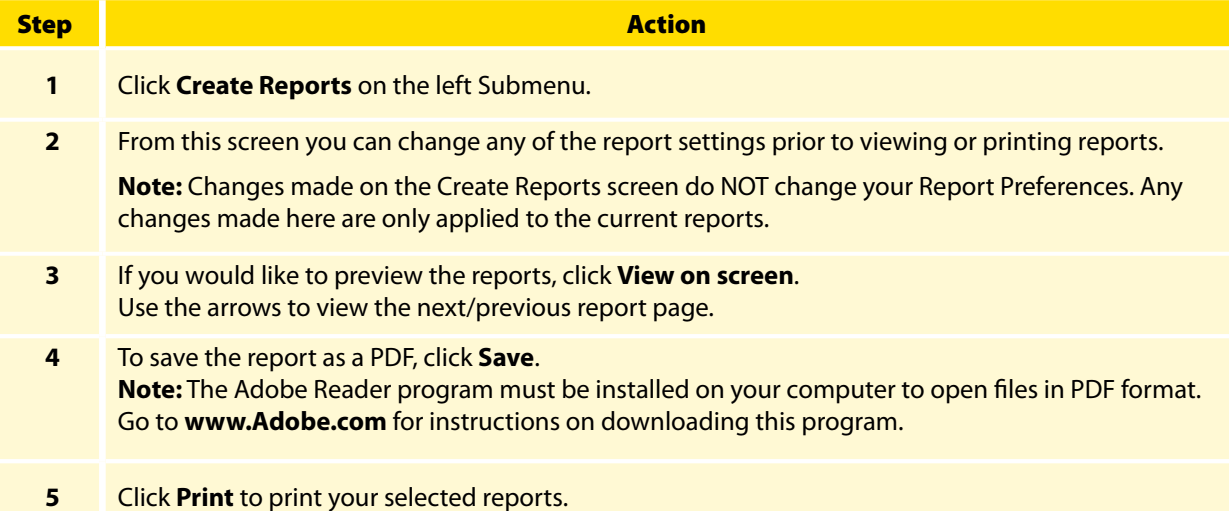

## <span id="page-13-0"></span>Additional Features Available for all Meters

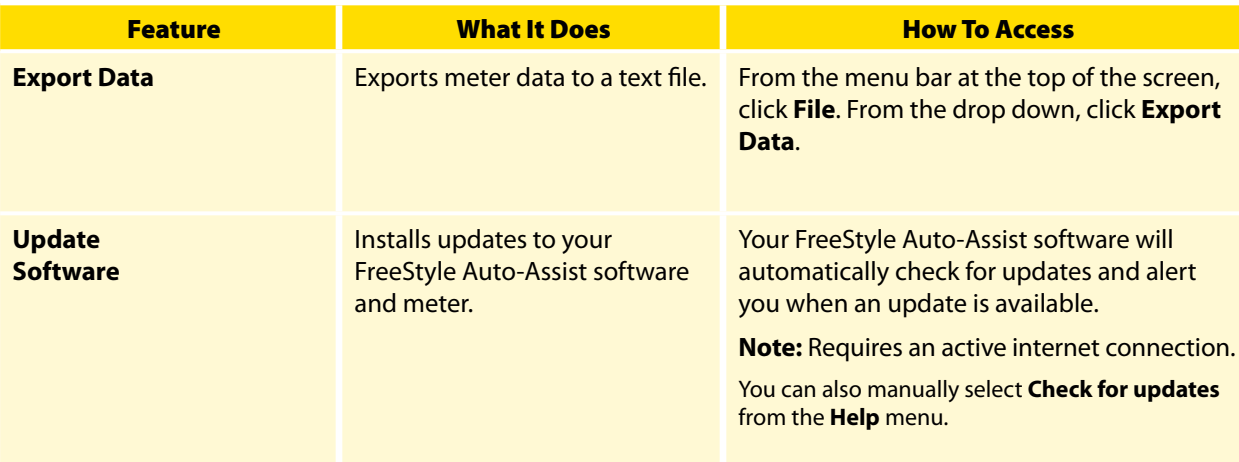

## Additional Features Available to FreeStyle InsuLinx Meters Only

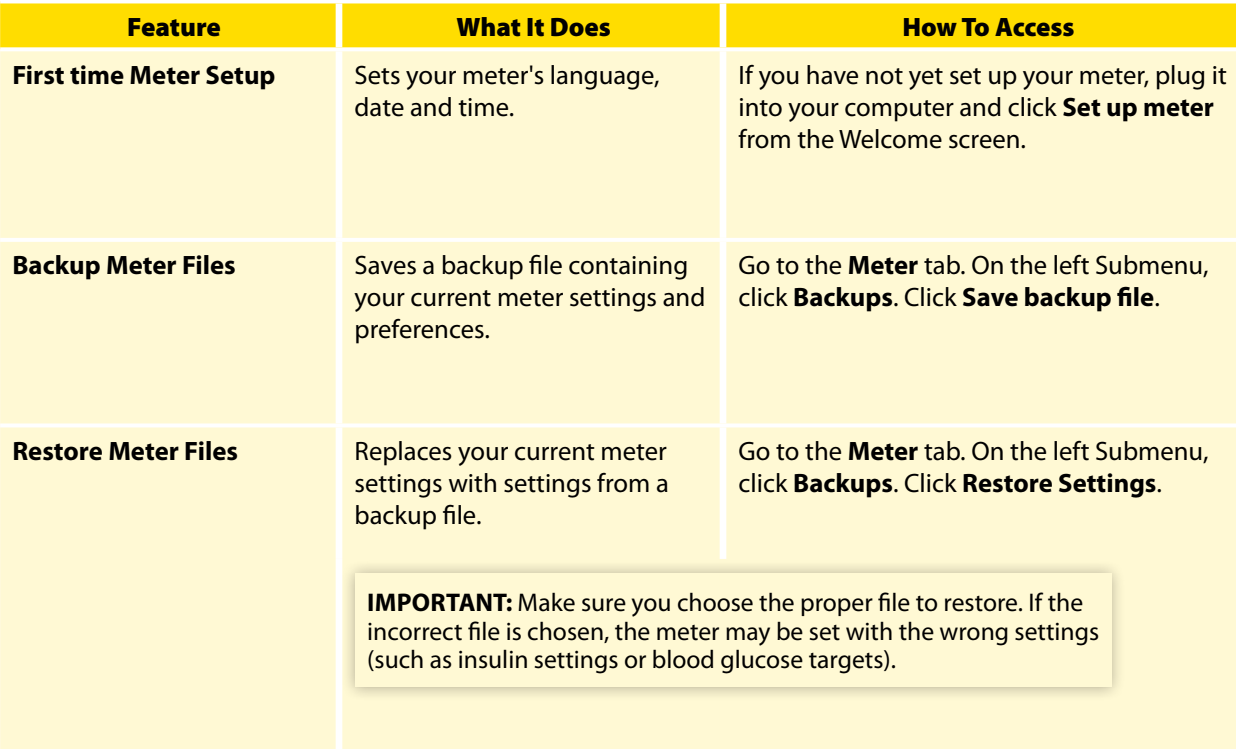

## <span id="page-14-0"></span>TroubleShooting

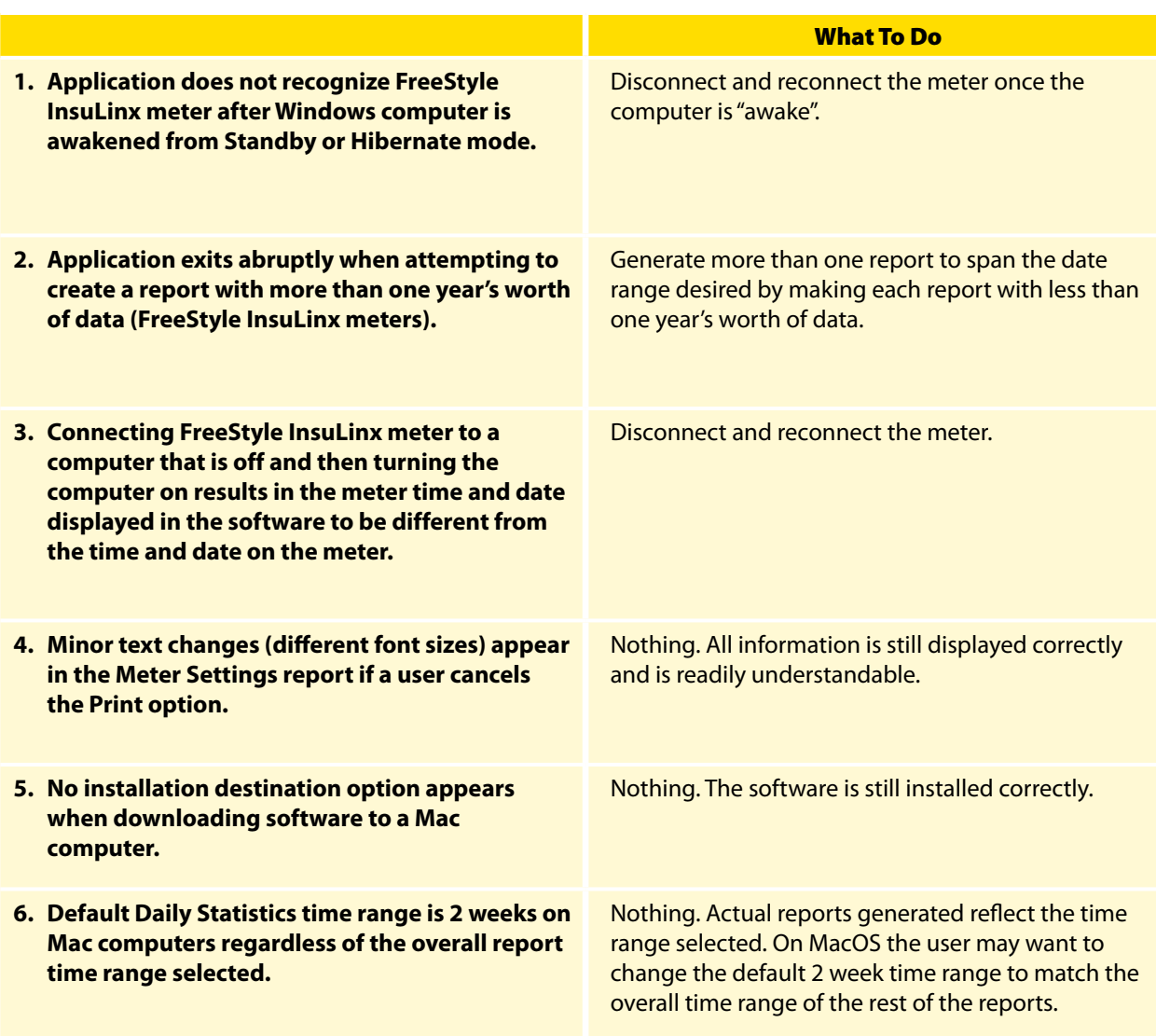

## FreeStyle Auto-Assist Software Version 2.0 User's Guide

©2013 Abbott. All rights reserved.

Manufacturer: Abbott Diabetes Care Ltd. Range Road Witney, Oxon OX29 OYL, UK [www.AbbottDiabetesCare.com](http://www.AbbottDiabetesCare.com)

US Contact: Abbott Diabetes Care Inc. 1360 South Loop Road Alameda, CA 94502 USA

ART27292-005 Rev. A 11/16

Published in USA

#### Disclaimers and Limitations of Liability

The information contained in this *Guide*, including but not limited to any product specifications, is subject to change without notice. For the most up-to-date information, please visit our website, [www.AbbottDiabetesCare.com](http://www.AbbottDiabetesCare.com) or call 1-888-522-5226.

Abbott Diabetes Care makes no representations or warranties of any kind concerning the contents of this *Guide*. To the maximum extent permissible under applicable law, under no circumstances will Abbott Diabetes Care be liable for any loss or other damages pertaining to the use of this *Guide*.

#### Copyright and Trademarks

This document is the property of Abbott Diabetes Care Inc. and shall not be reproduced, distributed, disclosed, or used for manufacture or sale of Systems without the express written consent of Abbott Diabetes Care Inc. Permission is granted to print copies of this document for use solely by the FreeStyle Auto-Assist software user. FreeStyle and related brand marks are trademarks of Abbott Diabetes Care Inc. in various jurisdictions. Other trademarks are the property of their respective owners.

Patent: https://www.abbott.com/patents